## COUNSEL'S CHAMBERS LIMITED

P: +61 2 9235 6221 E: support@ccl.com.au W: www.ccl.com.au A.B.N. 72 000 111 302 Level 1 Selborne Chambers 174 Phillip Street Sydney NSW 2000 Australia DX: 973 Sydney

## Connecting to a SIP Endpoint via Webex

Webex software has the capability to connect to SIP video endpoints. SIP is a standard protocol used in Internet-based Video Conferencing.

This functionality allows you to connect to Video Conferencing systems outside Cisco Webex such as Zoom, BlueJeans and others.

## Please note that a SIP endpoint will need to be configured by the meeting host on the target system such as Zoom for this to work.

To connect to a SIP video endpoint, you will need a SIP address (or SIP URI). As an example, a SIP address will be in following format in the case of the NSW Justice AVL system: <u>10091500@justice.nsw.gov.au</u>. This information when available is provided as an alternate connection method to connecting via a weblink.

Once you have a valid SIP address, please follow these steps to complete the connection:

1. In the Webex app, click Calling icon on the left-hand shortcut menu

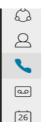

- 2. Enter the supplied SIP address into the text area
- 3. Click Video icon to initiate the call

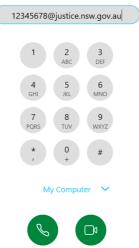

Video

Audio